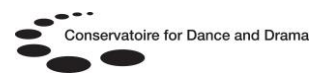

# **Drama Online**

## **What is Drama Online?**

A research tool for the study of plays and playwrights, introducing new writers alongside the most iconic names in playwriting history, providing contextual and critical background through scholarly works and practical guides:

- From Aeschylus to the present day
- Arden Shakespeare series
- Realist works from Ibsen and Chekhov
- Major foreign works in translation: Bertolt Brecht, Luigi Pirandello, etc
- Comic masterpieces from Oscar Wilde and Noël Coward
- Modern classics from Tom Stoppard, Alan Bennett, etc

### **Who can access Drama Online?**

All students and staff at BOVTS, Circus Space, CSB, LAMDA, LCDS, NSCD, RADA & Rambert.

#### **How can I access Drama Online?**

Students and staff at BOVTS, LAMDA, LCDS, NSCD, RADA & Rambert can access Drama Online directly from any computer in their affiliate building. Simply go to http://www.dramaonlinelibrary.com and you

will automatically be logged into the database.

You can also access the database on & off-site on any computer with internet access via an online gateway called OpenAthens. You will need a username and password to log into OpenAthens @ http://www.openathens.net/

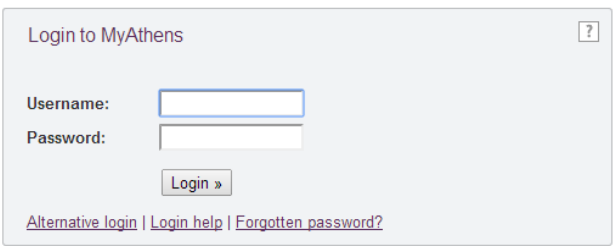

You can also log into OpenAthens by following the 'Athens' link at the bottom of the CDD & NSCD websites.

### N.B. OpenAthens is sometimes referred to as Athens or MyAthens.

## **How do I get a username and password to access OpenAthens?**

Students and staff at BOVTS, CSB, LAMDA, LCDS, NSCD, RADA & Rambert should ask their library staff for details of how to self-register for OpenAthens.

If you are not at one of these affiliates contact the CDD Athens Administrator Samantha King @ [samantha.king@nscd.ac.uk](mailto:samantha.king@nscd.ac.uk) to request an account. Please provide the following details by email:

- Full name
- Email address
- Course / Job Title
- Current year of study (students only)
- Date course ends (students only)
- Affiliate name e.g Circus Space

#### **What will I find on Drama Online?**

- Play texts
- Detailed encyclopaedic information
- Overviews of major concepts, topics and issues
- Surveys of theatre institutions, countries, genres and movements
- Biographical entries on key performers, playwrights, directors, designers, choreographers and composers
- Synopses of significant plays
- Critical works on major playwrights
- Original works from theatre practitioners
- Core craft skills: acting, design, directing, lighting, etc

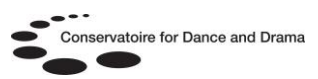

#### **How do I use Drama Online?**

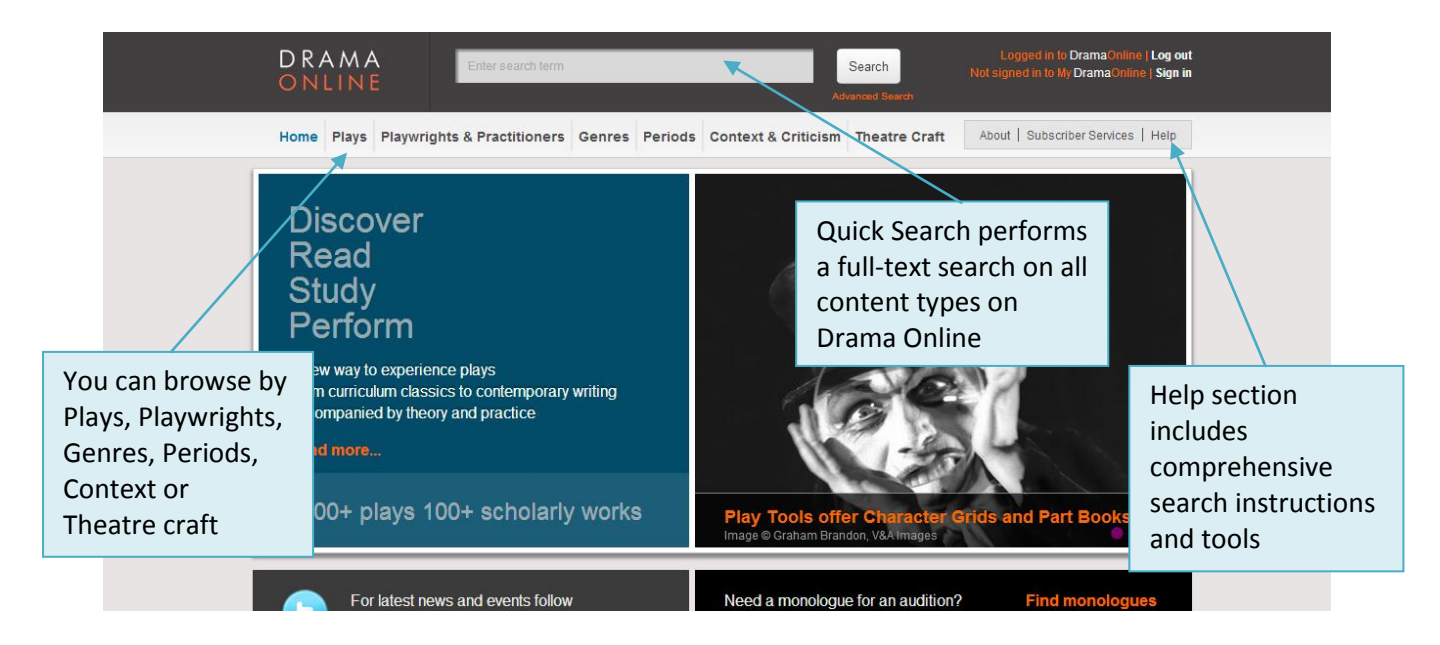

### **What can I see/access in play texts?**

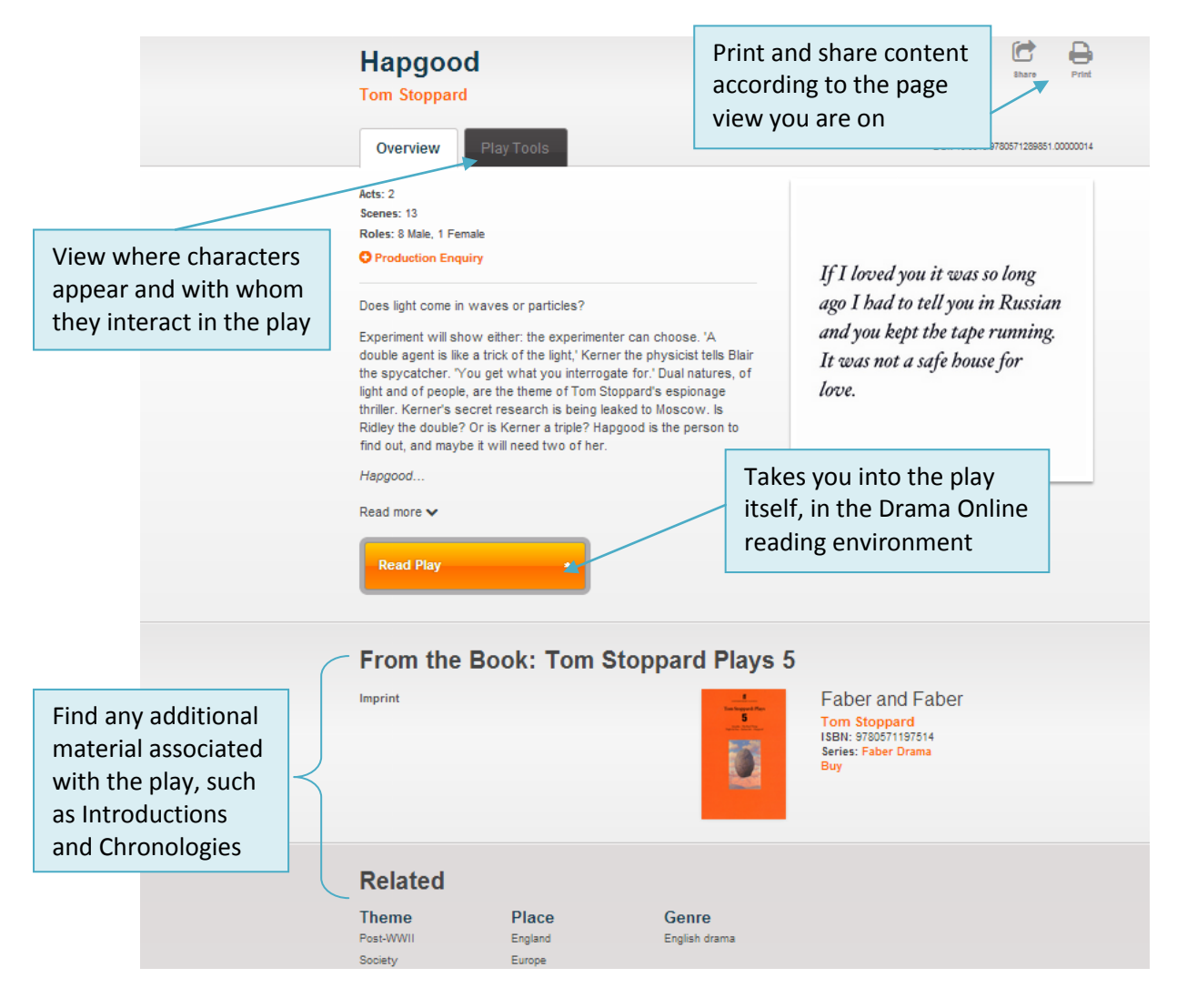

# **CDD Libraries Helpsheet No.4**

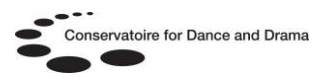

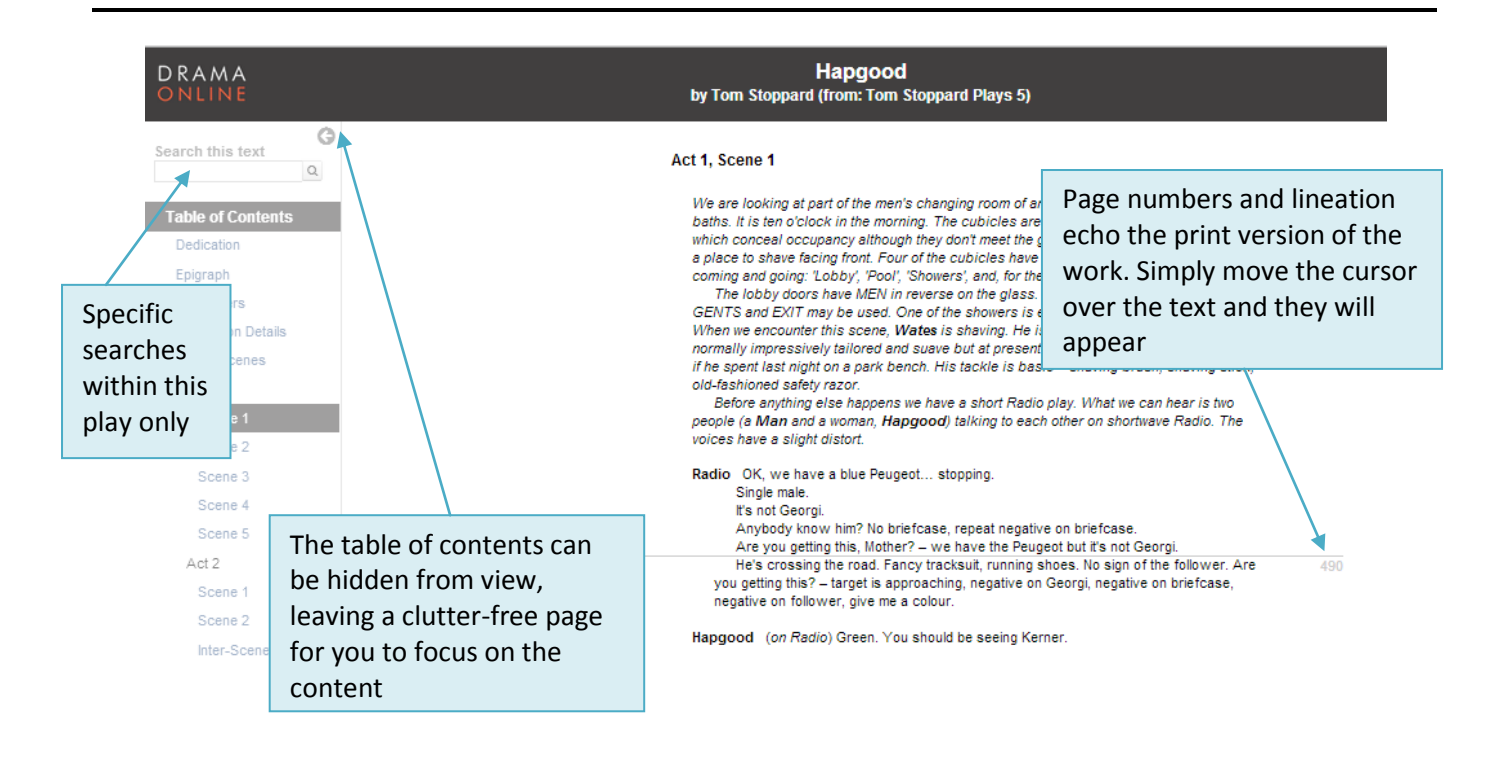

#### **How do I find the information I need?**

Using the simple search bar at the top of each page.

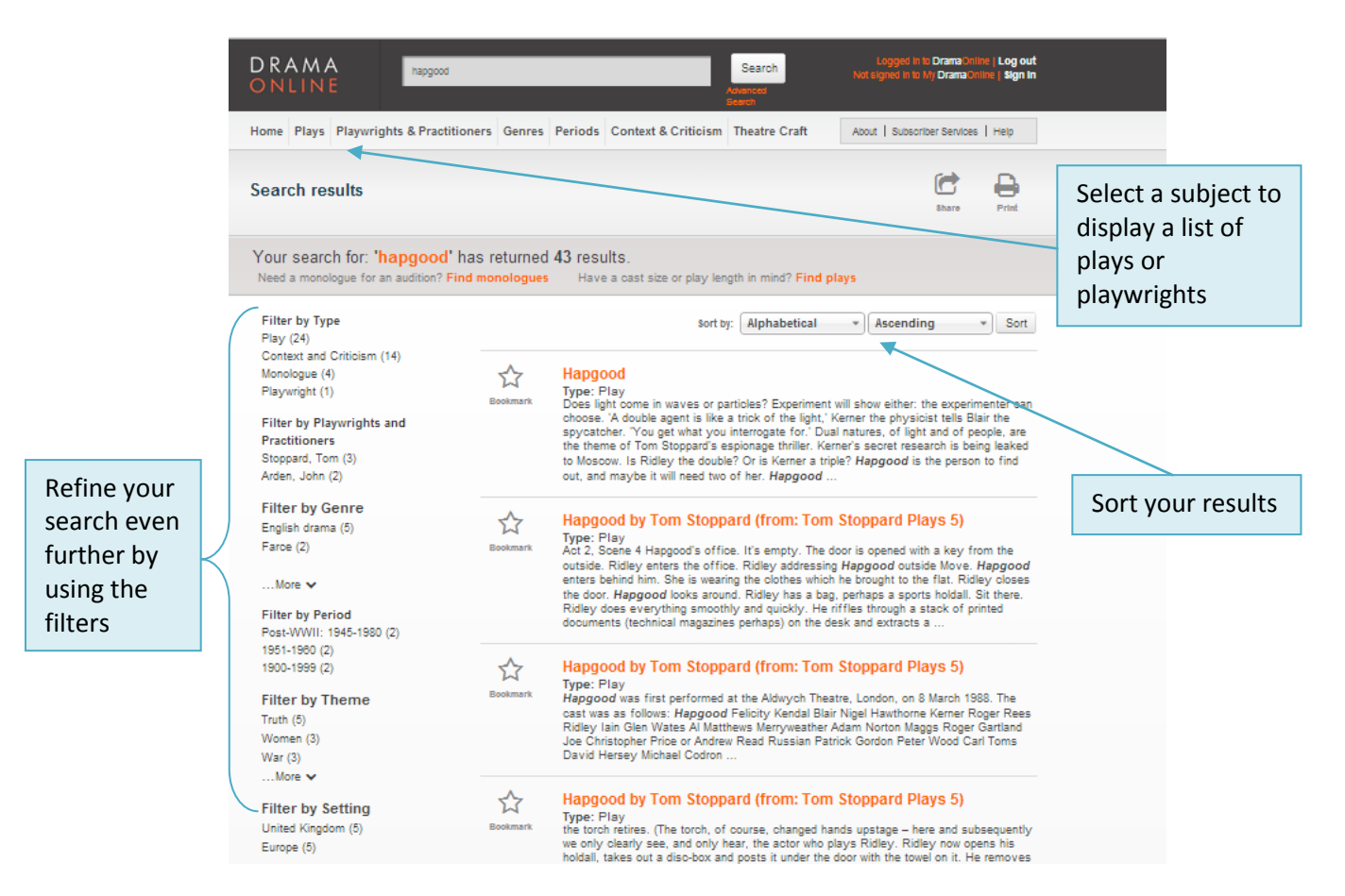

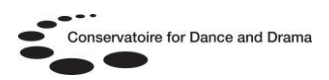

Using advanced search

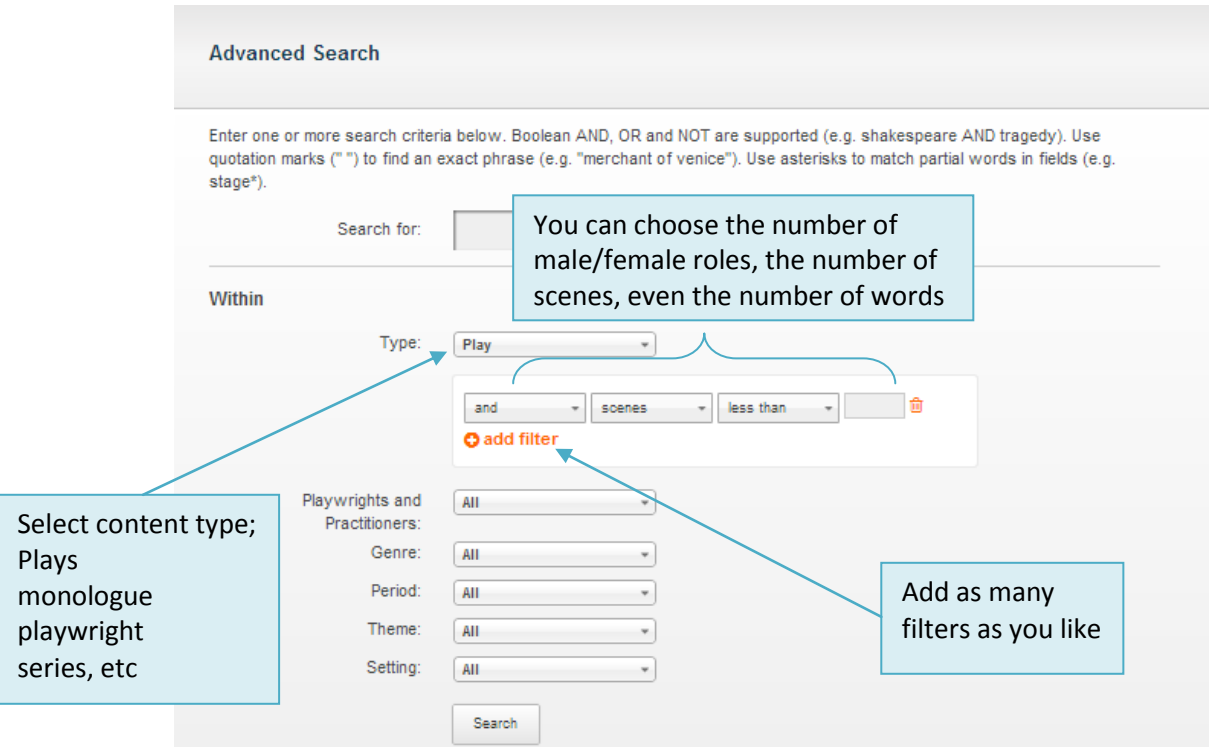

#### **What are Play Tools?**

Play Tools include a Character Grid to help you view where characters appear and with whom they interact in the selected play.

### **How do I make a Part Book (view the lines for my character only)?**

If you select one of the dots in the Character Grid you'll be taken directly into the Reader to view the lines for that character and scene only.

#### ☆ **Hapgood Tom Stoppard Play Tools** DOI: 10.5040/9780 **Character Grid** To see only the lines for a given character, click within this grid  $\Box$ los **Hapgood** Blair  $\Box$  Maggs **Kerner** Merryweather **Wates** Ridley

#### **Words and Speeches**

On the same page as the Character Grid you will find a bar chart representing the shape of the play in terms of words and speeches. Selecting a character or specific characters from the Character Grid will change the graph to reflect the words and speeches for those selected. Hover over the bars for the precise word count.

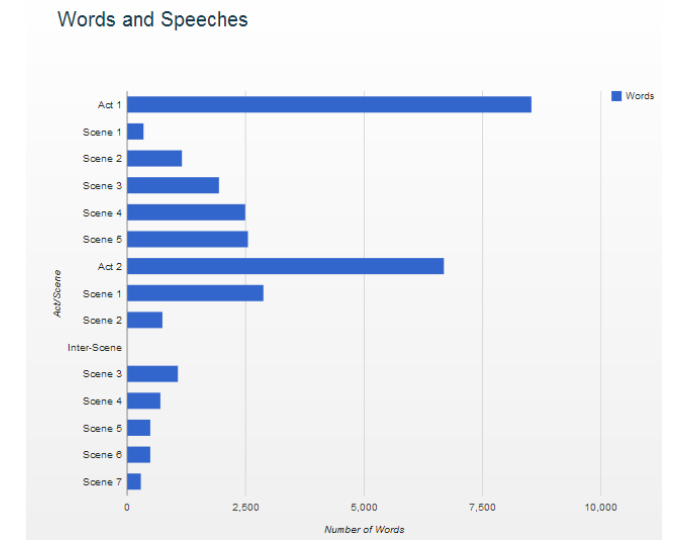